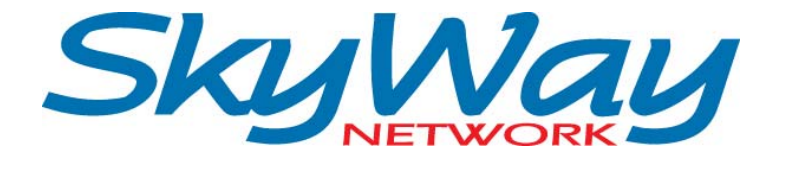

# **SISTEMA SATELLITARE HS 3.33**

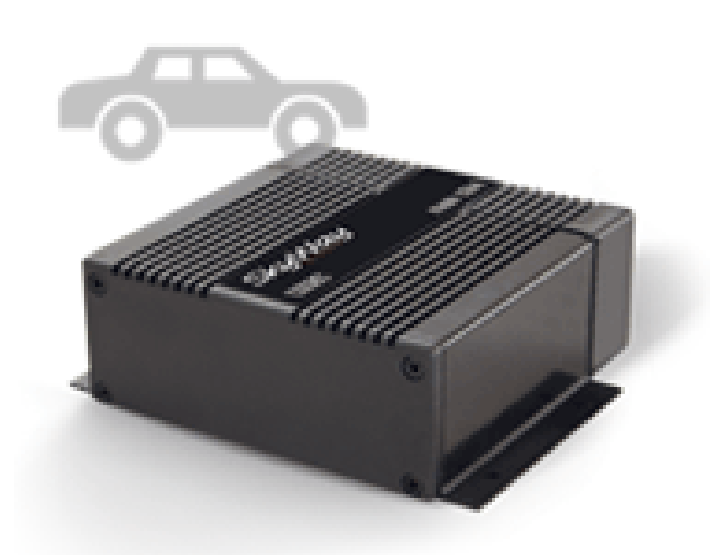

# **MANUALE UTENTE**

# **INDICE**

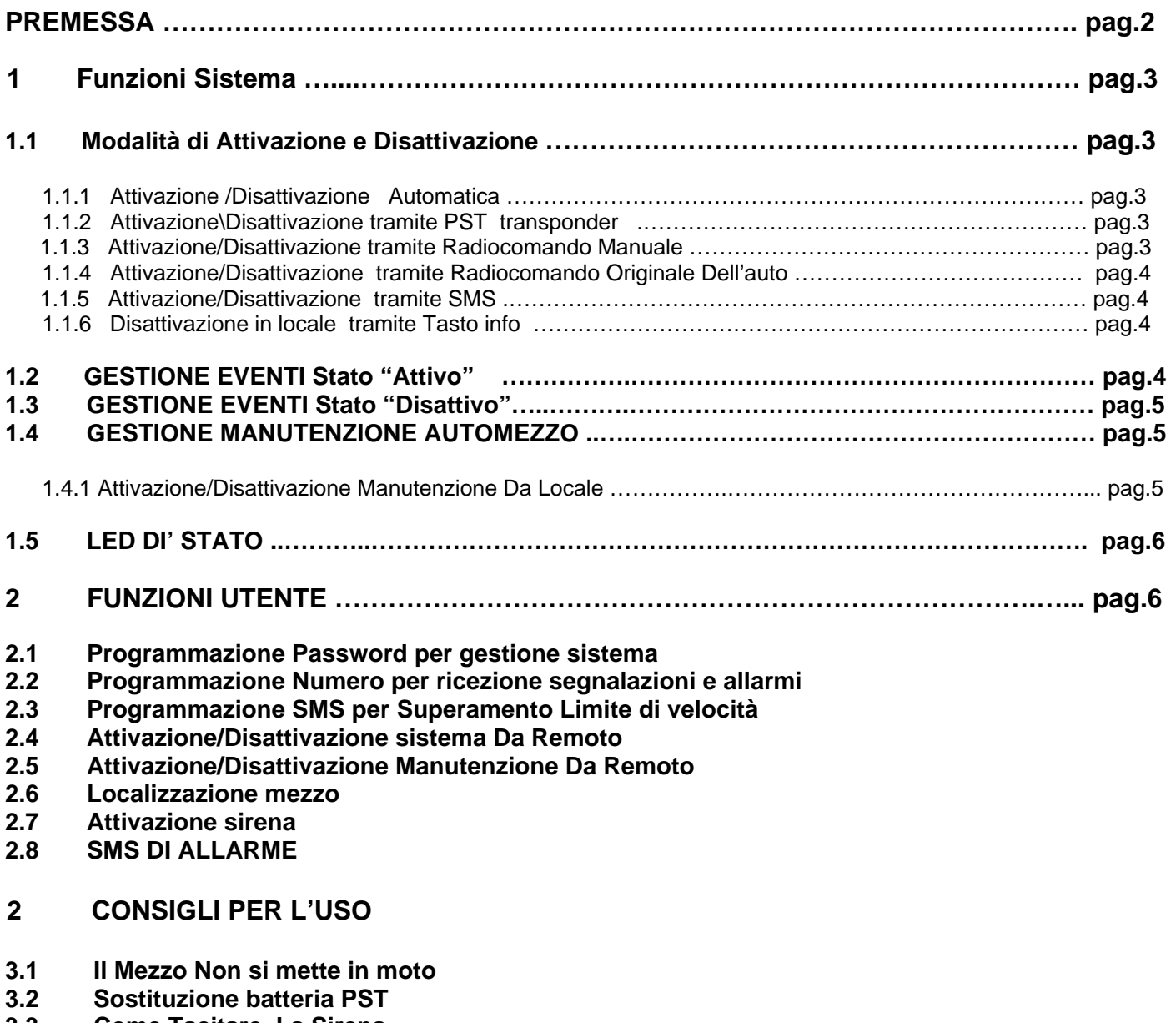

- **3.3 Come Tacitare La Sirena**
- **3.4 Cambio Batteria E/O Tagliando mezzo**
- **3.5 Sostituzione o integrazione nuovo telecomando o PST**

# **4 CONDIZIONI DÌ GARANZIA**

# Premessa

L'antifurto satellitare SkyWay HS 3.33 e dotato di molteplici funzioni che permettono di interagire con il mezzo sul quale è installato, utilizzando la tecnologia satellitare GPS (Global Position System) e il sistema di comunicazione GSM.

Inoltre, grazie alla Centrale Operativa, è in grado di fornire tutti i servizi di Sicurezza e infomobilità richiesti.

Per attivare il sistema ed il servizio ad esso collegato, è necessario compilare il contratto e il certificato di installazione (redatto e rilasciato dal centro di installazione autorizzato) presso uno dei punti vendita autorizzati SkyWay.

**IMPORTANTE! Al momento dell'attivazione l'Utente dovrà fornire alla Centrale Operativa uno o più codici (password) in base al servizio prescelto, che gli consentiranno di identificarsi ed entrare in contatto con gli Operatori della Centrale Operativa in caso di necessità. Inoltre potrà utilizzare tali codici (strettamente personali) per accedere alle funzioni del sistema di seguito descritte.** 

#### **La password dovrà essere composta da 4 cifre senza zeri.**

Per un **corretto utilizzo** si consiglia di leggere il presente manuale.

I terminali SkyWay sono omologati secondo le normative europee di riferimento.

Certificazione ISO 7637. Conforme alle normative europee 95/54/CE 95/56/CE. Norma CEI 79-9 Standard ETSI 300-220 per i sistemi a radiofrequenza.

# **1. Funzioni Sistema**

Il terminale SkyWay HS 3.33 possiede vari stati di funzionamento:

- STATO ATTIVO (o INSERITO): quando si lascia il mezzo in garage o in un parcheggio. Nello stato attivo il terminale svolge funzioni di antifurto, inviando le segnalazioni di allarme.
- STATO DISATTIVO (o DISINSERITO): quando si usa il mezzo normalmente. In questo stato il sistema svolge funzioni di Soccorso e di infomobilità.
- STATO DI MANUTENZIONE: in questa condizione al sistema vengono inibite tutte le funzioni automatiche di antifurto.

## **1.1 Modalità di Attivazione e Disattivazione**

Il sistema HS 3.33, oltre alla modalità standard, è predisposto alla gestione di molteplici soluzioni per l'attivazione e la disattivazione (opzionali), e per far fronte alle diverse esigenze operative di utilizzo. Di seguito verranno esposte le modalità previste.

#### **1.1.1 Attivazione /Disattivazione Automatica (Configurazione Standard)**

Il sistema viene attivato in automatico trascorsi 120 secondi (tempo attivazione) dallo spegnimento del mezzo; per disattivare il sistema basta accendere il quadro strumenti tramite la normale procedura di accensione del mezzo, utilizzando la chiave originale dell' auto.

#### **1.1.2 Attivazione\Disattivazione tramite PST transponder (Configurazione Opzionale)**

Il sistema nella sua configurazione standard viene fornito con il PST e un trasmettitore di ridotte dimensioni, il quale può funzionare per la sola Disattivazione del sistema, in modo manuale (premendo il tasto), oppure in modo automatico avvicinandosi al mezzo.

Il sistema segnala l'avvenuta Disattivazione con il lampeggio delle frecce (se collegate), ed il LED DI STATO si spegne.

#### **Per impostare il funzionamento (manuale o automatico) procedere nel seguente modo:**

#### Per passare alla trasmissione automatica:

Premere e mantenere premuto il pulsante per circa 10 secondi, il led inizia ad emettere una serie di lampeggi continui per 3 secondi, poi una pausa di 7, quindi un lampeggio. Rilasciare a questo punto il pulsante, ed il PST trasmetterà in modo automatico.

Per passare alla trasmissione manuale:

Premere e mantenere premuto il pulsante per circa 10 secondi ed osservare il led: dopo un'accensione fissa della durata di 3 secondi si ha una pausa di 7, quindi tre lampeggi. Rilasciare a questo punto il pulsante, ed il PST trasmetterà in modo manuale (solo se premuto).

Per conoscere la modalità di trasmissione in uso del PST (manuale o automatico), premere per qualche secondo il tasto ed osservare il led:

- Se il led lampeggia, il PST è in trasmissione automatica;
- Se il led rimane acceso fisso, il PST è in trasmissione manuale.

Ad ogni sostituzione della batteria il PST tornerà in trasmissione automatica.

Per la sostituzione della batteria far riferimento al capitolo 5 del presente manuale.

Utilizzando il PST, il sistema si ATTIVA AUTOMATICAMENTE passati 120 Sec dallo spegnimento del quadro, e al conseguente allontanamento del PST dal mezzo; il LED DI STATO si accende fisso per 20 secondi (Tempo neutro) poi diventa lampeggiante (vedi funzioni Led di stato a pag. 6).

#### **1.1.3 Attivazione/Disattivazione tramite Radiocomando Manuale (configurazione opzionale)**

Il sistema può essere dotato, su richiesta, di un Radiocomando manuale.

Premendo il tasto posto sul radiocomando il sistema si attiva segnalando l'avvenuta attivazione con il lampeggio delle frecce (se collegate): il LED DI STATO si accende fisso per 20 sec. (tempo neutro) e poi diventa lampeggiante. Premendo il tasto sul radiocomando con il sistema attivo, lo stesso si disinserisce segnalando tale stato con un lampeggio delle frecce: il LED DI STATO si spegne.

E' possibile memorizzare contemporaneamente sullo stesso apparato PST e RADIOCOMANDO. Si rammenta che utilizzando il sistema di attivazione con il radiocomando, si perde la modalità di trasmissione automatica. Per ripristinare la funzione automatica è necessario disattivare il sistema tramite PST.

#### **1.1.4 Attivazione/Disattivazione tramite Radiocomando Originale Dell'auto (collegamento Can Bus)**

Il sistema può essere attivato e disattivato tramite il radiocomando originale dell'auto: attivandosi alla chiusura del mezzo, e disattivandosi alla sua riapertura (funzione possibile solo per le auto compatibili con il sistema HS 3.33; vedi lista codici can fornita con il prodotto).

#### **1.1.5 Attivazione/Disattivazione tramite SMS**

Tale funzione permette l'abilitazione e la disabilitazione del sistema da remoto, tramite l'invio di un SMS all' apparato (vedi FUNZIONI UTENTE a pag. 6).

#### **1.1.6 Disattivazione in locale tramite Tasto info**

Per disattivare il sistema in locale si deve inserire la Password tramite il tasto info.

Per inserire la password è necessario premere il tasto info (vedi fig. 1) un numero di volte pari alla prima cifra del codice utente, attendere un secondo ( il led lampeggia), successivamente premere il pulsante per un numero di volte pari alla seconda cifra del codice; eseguire la medesima operazione per le restanti cifre del codice.

#### **Per adottare questa specifica funzione è fondamentale che il codice (password) scelto non contenga valori uguali a zero.**

#### **Esempio:**

Qualora il codice sia 1234, premere il pulsante una volta, attendere il lampeggio del led - premere il pulsante due volte, attendere il lampeggio del led - premere il pulsante tre volte, attendere il lampeggio del led premere il pulsante quattro volte. Lo spegnimento del LED DI STATO indica che il sistema è stato disattivato.

Tale procedura, se effettuata con il sistema Disinserito, attiva lo stato di manutenzione come di seguito illustrato.

#### **E' possibile utilizzare contemporaneamente sullo stesso apparato tutte le modalità sopra esposte.**

# **1.2 GESTIONE EVENTI Stato "Attivo"**

Nello stato attivo il terminale SkyWay HS 3.33 si predispone al controllo e alla gestione degli eventi sotto riportati:

- Tentativo non autorizzato di avviare il mezzo (accensione chiave quadro);
- Ingresso non autorizzato nell'abitacolo (apertura porte o baule se collegate);
- Stacco batteria auto;
- Sollevamento autovettura per prelievo non autorizzato (funzione presente solo se richiesta e resa operante in fase di attivazione del contratto).

Il sistema, una volta attivato tramite procedura automatica (120 secondi dopo lo spegnimento del mezzo) o manualmente (tramite radiocomando), ha un tempo neutro di circa 20 secondi, nel corso dei quali esegue molteplici controlli sugli ingressi da allarmare (stato ingressi, set livella). In questa fase non vengono generati allarmi. Se il sistema rileva un ingresso attivo durante il tempo neutro (es.:portiera aperta) si abilita comunque escludendo temporaneamente l'ingresso, il quale verrà allarmato (messo in protezione) una volta tornato a riposo (es.: portiera chiusa).

Con il sistema inserito l'attivazione degli ingressi allarmati (apertura porte, portellone ecc.) provoca l'avvio della procedura denominata **"tempo di ingresso"**; durante tale intervallo di tempo il sistema attende di essere disinserito.

Durante il tempo di ingresso il sistema mette in atto la seguente procedura:

**per i primi 30 secondi nessun segnale, nei successivi 30 emette un "bip" al secondo (tramite sirena), terminati i quali attiva la sirena per 25 secondi ed invia, se configurato, un SMS al cliente (vedi FUNZIONI UTENTE a pag. 6).** 

**Terminato il suono della sirena, se ancora non si è provveduto a disattivare il sistema, viene inviato un allarme in Centrale Operativa.** 

**Se il sistema non viene disattivato, non sarà possibile riavviare il mezzo.**

# **1.3 GESTIONE EVENTI Stato "Disattivo"**

Nello stato disattivo il terminale SkyWay HS 3.33 si predispone al controllo e alla gestione degli eventi sotto riportati:

- Emergenza, richiesta intervento tramite apposito pulsante per malessere, guasto del mezzo e situazioni di pericolo;
- Info, richiesta intervento tramite apposito pulsante per segnalazione anomalie di sistema, o per richieste di infomobilità (funzione presente solo se richiesta in fase di attivazione del contratto;

Al verificarsi di uno degli eventi sopra elencati, l'apparato inoltrerà una segnalazione alla Centrale Operativa SkyWay, a seguito della quale verranno attivate le procedure idonee previste per la gestione dell'evento.

#### **IMPORTANTE:**

**il sistema HS 3.33, in condizioni di utilizzo normali (sistema funzionante, rete GSM presente), è sempre abilitato alla gestione e alla comunicazione con la Centrale Operativa. Qualora il mezzo venisse sottratto, in qualsiasi stato esso si trovi, è necessario contattare immediatamente gli Operatori della Centrale Operativa SkyWay (al numero 0692860177), i quali provvederanno alla localizzazione e al blocco del veicolo.** 

**Inoltre verranno attivate tutte le procedure idonee previste per il formale recupero del mezzo.** 

# **1.4 GESTIONE MANUTENZIONE AUTOMEZZO**

Per disabilitare il sistema, al fine di evitare falsi allarmi in caso di manutenzioni straordinarie del mezzo (tagliandi, ricoveri in officina ecc.), è indispensabile porre il terminale HS 3.33 in stato di "MANUTENZIONE". L'operazione può essere effettuata da locale tramite pulsante chiamata, o da remoto tramite SMS (vedi FUNZIONI UTENTE a pag. 6).

Si ricorda che l'attivazione della manutenzione inibisce tutte le funzioni di allarme del sistema.

#### **1.4.1 Attivazione/Disattivazione Manutenzione Da Locale**

#### **Per utilizzare questa funzione il codice (password) scelto non deve contenere valori uguali a zero.**

#### Per attivare la manutenzione seguire la procedura di seguito riportata:

Con la chiave quadro su off, premere il pulsante chiamata (vedi fig.1) per un numero di volte pari alla prima cifra del codice, attendere un secondo (led lampeggia), poi premere il pulsante chiamata per un numero di volte pari alla seconda cifra del codice, eseguire la stessa operazione per le restanti cifre del codice.

ESEMPIO:

Qualora il codice sia 1234, premere il pulsante una volta, attendere il lampeggio del led - premere il pulsante due volte, attendere il lampeggio del led - premere il pulsante tre volte, attendere il lampeggio del led premere il pulsante quattro volte. Il lampeggio veloce del LED DI STATO indica che il sistema è stato messo in MANUTENZIONE.

Per togliere il sistema dalla manutenzione eseguire la stessa operazione utilizzata per l'inserimento della stessa. Il LED DI STATO smette di lampeggiare indicando che il sistema non è più in MANUTENZIONE.

# **1.5 LED DI STATO**

Il Led di stato, inserito sulla presa probe indica lo stato del sistema:

- **Led Spento = Sistema a Riposo**  Il sistema è disattivato: in questo stato non genera allarmi intrusione;
- **Led Acceso Fisso = Tempo Neutro**  Tempo neutro: in questo stato attivando e disattivando qualsiasi ingresso il sistema non genera allarmi;
- **Led Lampeggiante = Sistema Attivato**  Il sistema è attivato: in questo stato genera allarmi intrusione;

#### • **Led Lampeggiante Veloce = Sistema in Manutenzione**

Il led emette 10 lampeggi veloci seguiti da una breve pausa, indicando che il sistema è in stato di MANUTENZIONE; accendendo il quadro in questo stato, il sistema si pone in "TEST IMPIANTO".

#### **ATTENZIONE:**

**Se in auto è presente il PST in trasmissione automatica, il led emette un lampeggio ogni 8/10 secondi circa, il sistema è comunque disattivato.** 

# **2 FUNZIONI UTENTE**

Il sistema HS 3.33 è dotato di funzioni particolari che permettono all'utente di interagire con il proprio mezzo tramite la tecnologia SMS.

Per attivare le funzioni di seguito descritte, è necessario acquistare dei "crediti" (tramite centrale operativa o presso i rivenditori SkyWay).

Ad ogni evento gestito dall''utente viene scalato uno o più crediti, il saldo viene indicato in ogni SMS inviato dal sistema (credit: xxx –RX-).

Per poter accedere alle differenti funzionalità del sistema, è fondamentale essere a conoscenza della Password di sicurezza, impostata dall'utente tramite la Centrale SkyWay in fase di attivazione del servizio, e del numero Telefonico della sim presente sull'apparato (comunicato all'utente tramite SMS dalla Centrale Operativa SkyWay ad attivazione ultimata).

Tutte le programmazioni che non vanno a buon fine e delle quali non si riceve SMS di conferma, non andranno ad incidere sul numero di crediti residui: il sistema scarta in automatico eventuali comandi non corretti, senza defalcare alcun credito.

Le funzioni previste sono:

- **1. Programmazione Password per gestione sistema**
- **2. Programmazione Numero per ricezione segnalazioni e allarmi**
- **3. Programmazione SMS per Superamento Limite di velocità**
- **4. Attivazione e Disattivazione sistema da remoto**
- **5. Attivazione e disattivazione manutenzione sistema da remoto**
- **6. Localizzazione mezzo**
- **7. Attivazione sirena**
- **8. Ricezione SMS di allarme**

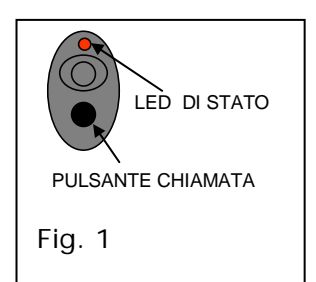

# **2.1 Programmazione Password per gestione sistema**

Questo comando permette di modificare la Password di sicurezza del sistema impostata in fase di attivazione.

Per programmare la nuova Password, seguire attentamente le indicazione sotto riportate (costo programmazione 1 credito).

#### **La password dovrà essere composta da 4 cifre senza zeri.**

Il comando in SMS da inviare al sistema e il seguente:

#### *vecchia password***+PPU=***nuova password*

#### Esempio:

Qualora la password iniziale fosse 1234 e si volesse impostare come nuova la password 3456, l'utente dovrà inviare al sistema il seguente SMS:

#### **1234+PPU=3456**

Il sistema una volta ricevuto il messaggio, inoltra un SMS di risposta cosi composto:

#### **Password:3456 Credit: 000 -RX-**

La risposta da parte del sistema conferma la riuscita della programmazione.

## **2.2 Programmazione Numero per ricezione segnalazioni e allarmi**

Questo comando permette di impostare un numero di cellulare sul quale ricevere le segnalazioni di allarme o di avviso, previste dal sistema, tramite SMS.

Per programmare il numero di telefono eseguire attentamente le indicazione sotto riportate (costo per ogni programmazione o cancellazione 1 credito).

Il comando da inviare al sistema in SMS è il seguente:

Password utente**+RUP=+39** riportare numero cellulare da programmare

#### Esempio:

La password utente è "1234" e il numero da impostare è 123456789, inviare al sistema il seguente SMS:

#### **1234+RUP=+39123456789**

Il sistema una volta ricevuto il messaggio invia un SMS di risposta cosi composto:

#### **Numero utente =+39123456789 Credit: xxxx -RX-**

Una volta programmato il "numero utente", il sistema invierà allo stesso tutti gli allarmi e gli avvisi generati solo in presenza di crediti.

Se si desidera cambiare il numero impostato basta ripetere la procedura sopra espletata, inviando un nuovo numero al sistema.

Per cancellare il numero programmato, e quindi disabilitare l'invio di segnalazioni e allarmi, seguire sempre la procedura sopra riporta inviando come numero da programmare "**+000000000000**" (segno + seguito da 12 zeri).

Esempio:

 Qualora la password utente fosse "1234", per cancellare il numero precedentemente impostato, inviare al sistema il seguente SMS:

#### **1234+RUP=+000000000000**

Il sistema, una volta ricevuto il messaggio, invia un SMS di risposta cosi composto:

**Numero utente =+000000000000 Credit: xxxx -RX-**

# **2.3 Programmazione SMS per Superamento Limite di velocità**

Questo comando permette di impostare un limite di velocità, superato il quale il sistema genera ed invia un SMS di "allarme limite di velocità" al numero di cellulare impostato.

Il sistema invia un massimo di tre allarmi velocità per sessione.

Per sessione si intende il periodo che intercorre tra l'accensione e lo spegnimento del mezzo.

Se per quattro minuti consecutivi la velocità scende al di sotto del limite stabilito e impostato, il sistema avvia nuovamente un controllo, a seguito del quale invierà una nuova segnalazione in caso di supermanto limite di velocità. (Max 3 a sessione).

Per ogni allarme ricevuto viene scalato un credito.

Per programmare il limite di velocità nel sistema, seguire attentamente le indicazione sotto riportate (costo programmazione 1 credito).

Il comando da inviare al sistema in SMS è il seguente:

password utente**+ALV**=limite velocità

Esempio:

 Qualora la password utente fosse "1234", ed il limite di velocità da impostare è di 100 Km/h, inviare al sistema il seguente SMS:

#### **1234+ALV=100**

Il sistema, una volta ricevuto il messaggio, invia un SMS di risposta cosi composto:

#### **Impostazione limite velocità limite = 100 Km/h attuale=000 Km/h NSR=03 Credit: xxxx -RX-**

Nel messaggio, oltre al limite impostato, viene riportata la velocità del mezzo registrata al momento della programmazione del limite (attuale) ed il numero massimo di allarmi previsti per la sessione corrente (NSR), seguito dal saldo dei crediti residui.

Qualora venisse superato il limite stabilito, il sistema invierà il seguente sms al numero impostato:

**Allarme limite velocità Limite=100 Km/h attuale=105 Km/h NSR=02 Lat.= xxxxxx Long.=xxxxxx Credit: xxxx -RX-**

Nel messaggio di allarme, oltre al limite impostato, viene riportata la velocità del mezzo registrata nel momento in cui viene generato l'allarme (attuale), ed il numero di allarmi residui per la sessione corrente (NSR), inoltre vengono riportate le coordinate (Latitudine e Longitudine) per localizzare il mezzo.

Per disattivare gli allarmi di velocità, inviare al mezzo il comando di impostazione con limite uguale a 0 (zero).

Esempio:

#### **1234+ALV=0**

Il sistema, una volta ricevuto il messaggio, invia un SMS di risposta cosi composto:

**Allarme limite velocità disattivato attuale=105 Km/h NSR=02 Credit: xxxx -RX-** 

Nel messaggio viene riportata la velocità del mezzo registrata al momento della disattivazione del limite (attuale), ed il numero massimo di allarmi previsti per la sessione corrente (NSR), seguito dal saldo dei crediti residui.

# **2.4 Attivazione/Disattivazione sistema Da Remoto**

Tale comando permette di attivare e disattivare il sistema da remoto tramite SMS. Per attivare e disattivare il sistema seguire attentamente le indicazione sotto riportate (costo attivazione 1 credito, costo disattivazione 1credito).

Per attivare il sistema da remoto inviare il seguente SMS:

#### password utente **+ COM=ON**

Se ad esempio la password utente è "1234" inviare al sistema il seguente SMS:

#### **1234+ COM=ON**

Il terminale invierà al numero dal quale ha ricevuto il comando, il seguente SMS di conferma:

#### **Sistema inserito Lat.=xx.xx.xx N Long.=xxx.xx.xx E Posizione aggiornata: NO Credit: xxxx -RX-**

Nel messaggio di risposta, insieme alla conferma di inserimento, vengono riportate le coordinate (Latitudine e Longitudine) per localizzare il mezzo, e la dicitura "Posizione aggiornata": tale dicitura indica se i dati inviati sono aggiornati (posizione aggiornata:SI) o meno (posizione aggiornata:NO). In caso di posizione non aggiornata il sistema invia l'ultima posizione rilevata.

Per disattivare il sistema da remoto inviare il seguente SMS:

#### password utente **+ COM=OFF**

Se ad esempio la password utente è "1234" inviare al sistema il seguente SMS:

#### **1234+ COM=OFF**

Il terminale invierà al numero dal quale ha ricevuto il comando, il seguente SMS di conferma:

#### **Sistema disinserito Lat.=xx.xx.xx N Long.=xxx.xx.xx E Posizione aggiornata: SI o NO Credit: xxxx -RX-**

Nel messaggio di risposta, insieme alla conferma di disinserimento, vengono riportate le coordinate (Latitudine e Longitudine) per localizzare il mezzo, e la dicitura "Posizione aggiornata": tale dicitura indica se i dati inviati sono aggiornati (posizione aggiornata:SI) o meno (posizione aggiornata:NO). In caso di posizione non aggiornata il sistema invia l'ultima posizione rilevata.

La posizione non aggiornata può dipendere dalla mancanza del segnale GPS, se ad esempio l'auto viene parcheggiata in garage, per la modalità di stand-by prevista per il modulo GPS, o in caso di inutilizzo prolungato del mezzo. Il GPS viene immediatamente attivato tramite l'accensione del mezzo, in caso di allarme, o su richiesta posizione.

# **2.5 Attivazione/Disattivazione Manutenzione Da Remoto**

Tale comando permette di entrare e uscire dallo stato di Manutenzione da remoto tramite SMS. Per attivare e disattivare la Manutenzione seguire attentamente le indicazione sotto riportate (costo attivazione manutenzione: 1 credito - costo disattivazione manutenzione: 1credito).

Per attivare la MANUTENZIONE da remoto inviare al terminale un SMS composto come segue:

#### password utente **+ MAN**

Se ad esempio la password utente è "1234" inviare al sistema il seguente SMS:

#### **1234+MAN**

Il terminale invierà, al numero da cui ha ricevuto il comando, il seguente SMS di conferma:

#### **Sistema posto in Manutenzione Credit: xxxx -RX-**

Per togliere la MANUTENZIONE inviare al terminale un SMS composto come segue:

password utente **+RIP** 

Se ad esempio la password utente è "1234" inviare al sistema il seguente SMS:

#### **1234+RIP**

Il terminale invierà, al numero da cui ha ricevuto il comando, il seguente SMS di conferma:

#### **Sistema posto in Riposo Credit: xxxx -RX-**

**Si ricorda che durante lo stato di "Manutenzione" il sistema è completamente disabilitato e quindi vengono a mancare tutte le funzioni di sicurezza e protezione ad esso collegati. L'utente è direttamente responsabile di tutti gli eventi che si dovessero verificare durante tale condizione.**

I sistemi posti in manutenzione da remoto possono essere riabilitati da locale e viceversa.

## **2.6 Localizzazione mezzo**

Il sistema prevede due modalità di localizzazione, le quali permettono di ricevere via SMS le coordinate della localizzazione del mezzo, oppure l'indirizzo.

Per richiedere la localizzazione del mezzo nelle due modalità, seguire attentamente le indicazione sotto riportate (costo richiesta coordinate: 1 credito - costo richiesta indirizzo: 2 crediti).

Per richiedere le coordinate relative alla localizzazione del mezzo, inviare al terminale un SMS composto come segue:

password utente **+ LOC** 

Se ad esempio la password utente è "1234" inviare al sistema il seguente SMS:

#### **1234+LOC**

Il terminale invierà, al numero dal quale ha ricevuto il comando, il seguente SMS di conferma:

**Lat.:xx.xx.xxx Long.:xx.xx.xxx posizione aggiornata:SI o No velocità attuale: xx Km/h Credit: xxxx -RX-**

Nel messaggio di risposta, insieme alle coordinate richieste (Latitudine e Longitudine), verrà riportata la dicitura "Posizione aggiornata": tale dicitura indica se i dati inviati sono aggiornati (posizione aggiornata:SI) o meno (posizione aggiornata:NO). In caso di posizione non aggiornata il sistema invia l'ultima posizione rilevata; inoltre verrà riportata la velocità del mezzo registrata al momento dell'invio del messaggio di risposta.

Per verificare la posizione del mezzo su cartografia, accedere al sito web Skyway (www.skyway.it) entrando nell'area "localizza la tua unità satellitare" ed inserire i dati forniti dal sistema, quali latitudine e longitudine, nel campo "Localizza Antifurti Satellitari HS".

La posizione non aggiornata può dipendere dalla mancanza del segnale GPS, se ad esempio l'auto viene parcheggiata in garage, o per la modalità di stand-by prevista per il modulo GPS in caso di inutilizzo prolungato del mezzo. Il GPS viene immediatamente attivato tramite l'accensione del mezzo, in caso di allarme, o su richiesta posizione.

Per richiedere le coordinate relative alla localizzazione del mezzo, inviare al terminale un SMS composto come segue:

#### password utente **+IND**

Se ad esempio la password utente è "1234" inviare al sistema il seguente SMS:

#### **1234+IND**

Il terminale invierà, al numero dal quale ha ricevuto il comando, il seguente SMS di conferma:

#### **la tua auto si trova in: via della meccanica,14 CAP:04011 Aprilia LT Credit: xxxx -RX-**

Nel messaggio di risposta viene riportato l'indirizzo completo (via, numero civico, CAP, città, provincia) dell'ultima localizzazione valida registrata.

### **2.7 Attivazione sirena**

Questa funzione permette di attivare la sirena, installata sul mezzo, da remoto tramite SMS: il sistema una volta ricevuto il comando di accensione, attiva la sirena per 20 secondi. Per attivare la sirena del mezzo da remoto tramite SMS, seguire attentamente le indicazione sotto riportate (costo 1 credito).

Per attivare la sirena inviare al terminale un SMS composto come segue:

#### password utente **+ ACC**

Se ad esempio la password utente è "1234" inviare al sistema il seguente SMS:

#### **1234+ACC**

Il terminale invierà, al numero dal quale ha ricevuto il comando, il seguente SMS di conferma:

**Accessorio attivato Lat.:xx.xx.xxx Long.:xx.xx.xxx posizione aggiornata:SI o No Credit: xxxx -RX-**

Nel messaggio di risposta insieme alla conferma di Attivazione, vengono riportate le coordinate (Latitudine e Longitudine) per localizzare il mezzo, e la dicitura "Posizione aggiornata": tale dicitura indica se i dati inviati sono aggiornati (posizione aggiornata:SI) o meno (posizione aggiornata:NO). In caso di posizione non aggiornata il sistema invia l'ultima posizione rilevata.

La posizione non aggiornata può dipendere dalla mancanza del segnale GPS, se ad esempio l'auto viene parcheggiata in garage, o per la modalità di stand-by prevista per il modulo GPS in caso di inutilizzo prolungato del mezzo. Il GPS viene immediatamente attivato tramite l'accensione del mezzo, in caso di allarme, o su richiesta posizione.

# **2.8 SMS DI ALLARME**

Tale funzione permette di ricevere, sul proprio numero di cellulare, gli allarmi generati dal sistema tramite SMS. In caso di allarme il sistema invia un SMS al numero utente programmato (vedi par. 2.2 Programmazione Numero, del presente manuale).

La funzione si attiva in automatico una volta programmato il numero per la ricezione delle segnalazioni. Per disabilitare questa funzione basta cancellare il numero programmato, come riportato al punto 2.2 del presente manuale.

Gli allarmi inviati sono:

**AVVIAMENTO** = indica che l'apparato ha rilevato un accensione quadro con il sistema inserito **PORTE** = indica che l'apparato ha rilevato un apertura porte con il sistema inserito **SOLLEVAMENTO** = indica che l'apparato ha rilevato un sollevamento della vettura con il sistema inserito.

Il sistema in caso di allarme invia il seguente SMS:

**ALLARME xxxxxxxx. Lat.:xx.xx.xxx Long.:xx.xx.xxx posizione aggiornata:SI o No Credit: xxxx -RX-**

Nel messaggio inviato, oltre alla tipologia dell'allarme generato (avviamento, porte o sollevamento), vengono riportate le coordinate (Latitudine e Longitudine) necessarie per localizzare il mezzo, e la dicitura "Posizione aggiornata": tale dicitura indica se i dati inviati sono aggiornati (posizione aggiornata:SI) o meno (posizione aggiornata:NO). In caso di posizione non aggiornata il sistema invia l'ultima posizione rilevata.

La posizione non aggiornata può dipendere dalla mancanza del segnale GPS, se ad esempio l'auto viene parcheggiata in garage, o per la modalità di stand-by prevista per il modulo GPS in caso di inutilizzo prolungato del mezzo. Il GPS viene immediatamente attivato tramite l'accensione del mezzo, in caso di allarme, o su richiesta posizione.

# **3 CONSIGLI PER L'USO**

In questo capitolo verranno affrontate alcune argomentazioni legate all'uso corrente del sistema.

Di seguito verranno elencate alcune eventuali situazione quali l'utente potrebbe incontrare.

#### **3.1 Il Mezzo Non si mette in moto**

Per capire se l'evento dipenda dall'apparato HS, controllare se il sistema è disattivato tramite il led di stato (vedi led di stato par. 1.5), qualora fosse ancora attivo, è necessario disinserirlo tramite l'apposito dispositivo. Se tale dispositivo non dovesse essere disponibile, sbloccare il mezzo con la messa in manutenzione, secondo le diverse procedure riportate nel manuale (da remoto par. 2.5 da locale par. 1.4.1 del presente manuale), e provvedere se necessario al cambio della batteria (come riportato nel seguente paragrafo).

## **3.2 Sostituzione batteria PST**

Aprire il dispositivo (come da figura 2) facendo leva nella fessura indicata.

Rimuovere la batteria scarica.

Inserite una nuova batteria del tipo CR2032, (facilmente reperibile presso tutti i negozi di elettronica, foto ecc.) facendo molta attenzione alla polarità.

## **3.3 Come Tacitare La Sirena**

Per tacitare la sirena, ed evitare che giungano falsi allarmi alla Centrale Operativa, quando l'apparato va in allarme è sufficiente disinserire il sistema con l'apposito dispositivo.

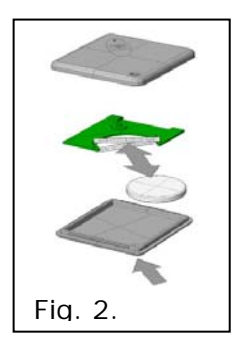

+

## **3.4 Cambio Batteria E/O Tagliando mezzo**

Per evitare di far scaturire falsi allarmi in centrale, in caso di tagliando o sostituzione della batteria del veicolo, attivare la manutenzione tramite le varie procedure riportate nel presente manuale ( da remoto par. 2.5 da locale par. 1.4.1 del presente manuale).

#### **3.5 Sostituzione o integrazione nuovo telecomando o PST**

Per poter acquistare un nuovo PST o un nuovo telecomando da abbinare al sistema HS, è necessario recarsi presso un punto vendita SkyWay. Il rivenditore autorizzato provvederà anche alla configurazione del nuovo dispositivo.

# **4 CONDIZIONI DI GARANZIA**

Per diritto di "Garanzia" si intende la riparazione o la sostituzione dei terminali SkyWay e/o dei suoi componenti elettronici, a titolo gratuito, riconosciuti difettosi nella fabbricazione o nei materiali.

Il diritto di garanzia è esercitatile durante i 24 mesi successivi la data riportata sul certificato della prima installazione del sistema.

La sostituzione di una parte o dell'intero terminale SkyWay, per riparazione durante il periodo di garanzia, non prolunga la durata della garanzia stessa.

L'acquirente, al fine di esercitare il diritto di garanzia, dovrà recarsi presso il proprio installatore autorizzato o, se impossibilitato, dovrà rivolgersi ad un altro centro, sempre autorizzato SkyWay.

La garanzia non si applica a danni provocati da incuria , cattivo uso, maltrattamento, deterioramento, incidenti, fulmini, fenomeni atmosferici, sovratensione o sovraccarichi, insufficiente o irregolare alimentazione elettrica; nonché da errata installazione, o installazione non conforme alle normative e avvertenze riportate sul manuale di installazione (e sue differenti versioni), oppure da installazione non conforme alle norme tecniche previste della legislazione vigente, nonché da adattamenti o modifiche non certificate dal costruttore.

La garanzia copre esclusivamente le parti che compongono il kit fornito. La garanzia non è applicabile alle parti meccaniche (ad esempio antenna GSM, scatola in ferro o in plastica, etc.), né a quelle elettriche di tipo elementare (cavetti, spinotti, etc.), incluse nel kit.

Qualora, per riparazione durante il periodo di garanzia, una o più parti venissero sostituite con ricambi non originali, oppure la riparazione venisse effettuata da personale non autorizzato da SkyWay, la garanzia stessa decadrà inderogabilmente.

E' escluso dalla garanzia il risarcimento dei danni diretti o indiretti di qualsiasi natura, compresi quelli derivanti dal mancato utilizzo dei terminali SkyWay, o quelli susseguenti a cattiva funzionalità, smarrimento o furto.